## **Как ученику присоединиться к своему классу и школе на Сферуме с помощью ссылки**

Для прохождения регистрации на Сферуме и подключения к своим школе и классу ученику необходимо воспользоваться ссылкой-приглашением, которую он получает от администратора школы или своего классного руководителя. Обратите внимание, что если вы являетесь родителем ребёнка, то и у вас, и у ребёнка должен быть отдельный профиль на Сферум. Недопустимо использовать для регистрации ребёнка свой номер телефона. Если у ребёнка нет своего номера, вам необходимо создать для ребенка его собственный электронный ящик, и пройти регистрацию через данный ящик.

Процедура регистрации ребёнка на Сферум выглядит следующим образом:

- 1. Ребёнок получает ссылку на регистрацию в Сферум от своего классного руководителя;
- 2. Он переходит по данной ссылке в браузере компьютера или телефона;
- 3. На открывшейся странице нажмите на «Войти в аккаунт»;

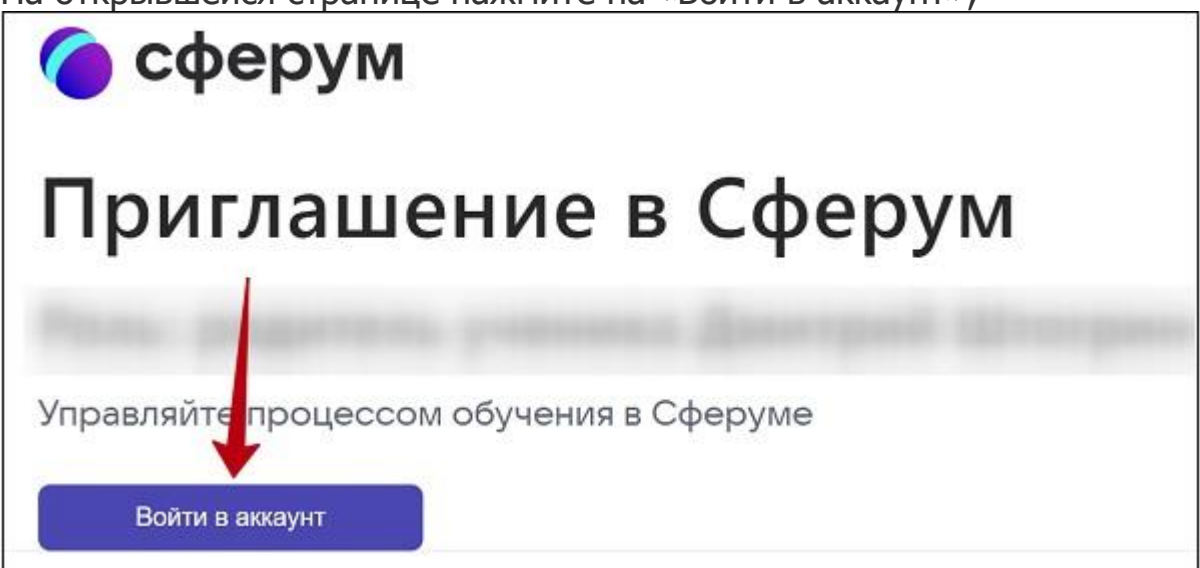

4. Далее откроется страница входа в аккаунт. В специальное поле справа введите номер телефона или е-мейл ребёнка (не взрослого, а ребёнка, это важно), и нажмите на «Продолжить»;

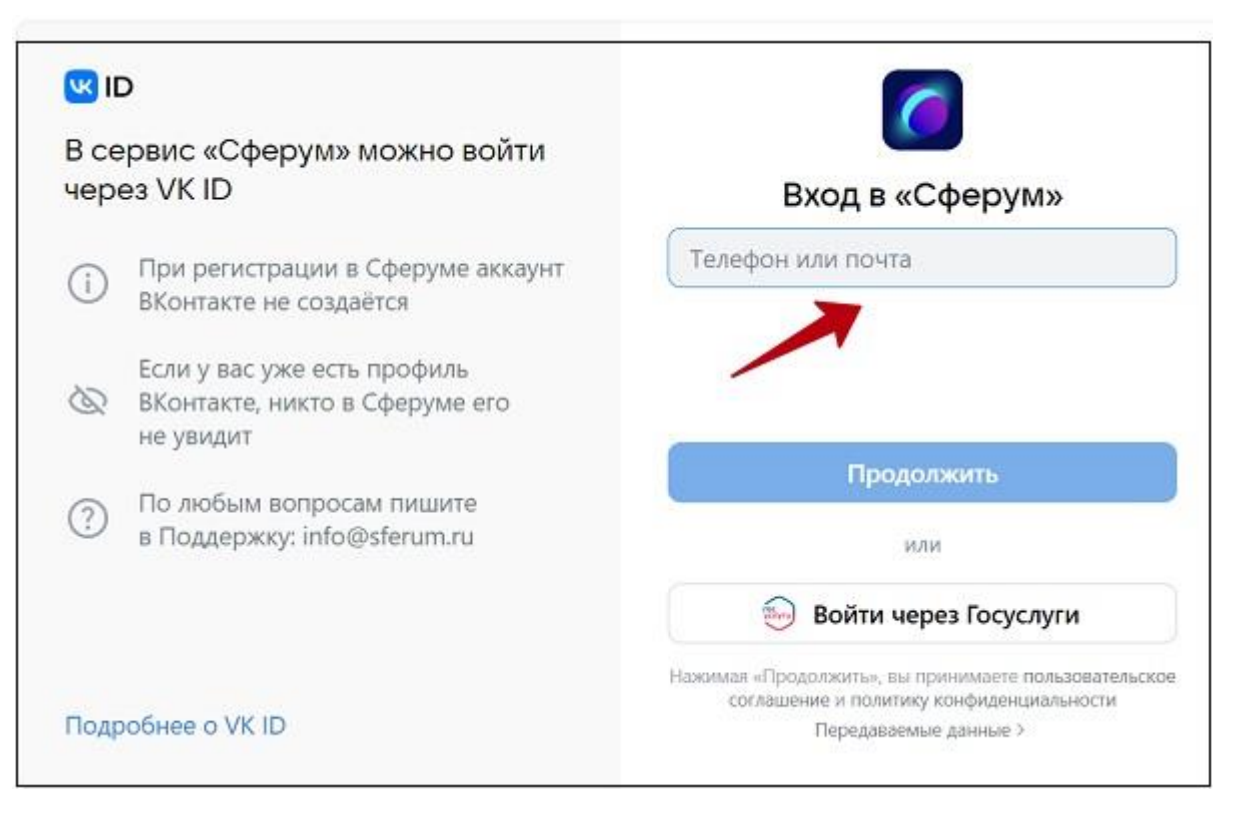

5. На указанный номер телефона или е-mail, указанный в предыдущей форме поступит проверочный код. Его понадобится ввести в соответствующее поле для подтверждения вашего телефонного номера или е-мейл.

После завершения регистрации будете создана заявка на вашего ребёнка, которую одобряет администратор школы или классный руководитель.

Помните также, что ВК Мессенджере, который с 19 сентября 2022 года работает со Сферум, недоступна регистрация на платформе. Там вы можете получить доступ только к чату школы и звонкам. Сама процедура присоединения выполняется на сайте sferum.ru.